# **Wifi μDucky**

#### **Introducere**

Emuleaza o tastatura generand input primit de la un client conectat pe propria retea wireless. Inspiratia a fost [USB Rubber Ducky](https://shop.hak5.org/products/usb-rubber-ducky?variant=353378649).

#### **Descriere generală**

Initial ESP-ul creaza o retea wifi fantoma si astapta sa fie activat printr-o transmisie speciala. Odata activat porneste o retea ascunsa si permite prin intermediul ei accesul sa un server de comanda si control. Folosind server-ul se controleaza ce apasari de taste va trimite la calculatorul conectat.

 $\pmb{\times}$ 

ESP-ul transmite direct comenzile de la utilizator, urmand sa fie decodificate si executate pe Arduino. Comenzile sunt ingradite de '#'("#sleep20#"  $\Rightarrow$  wait for 20 ms) si respecta urmatorul set de reguli

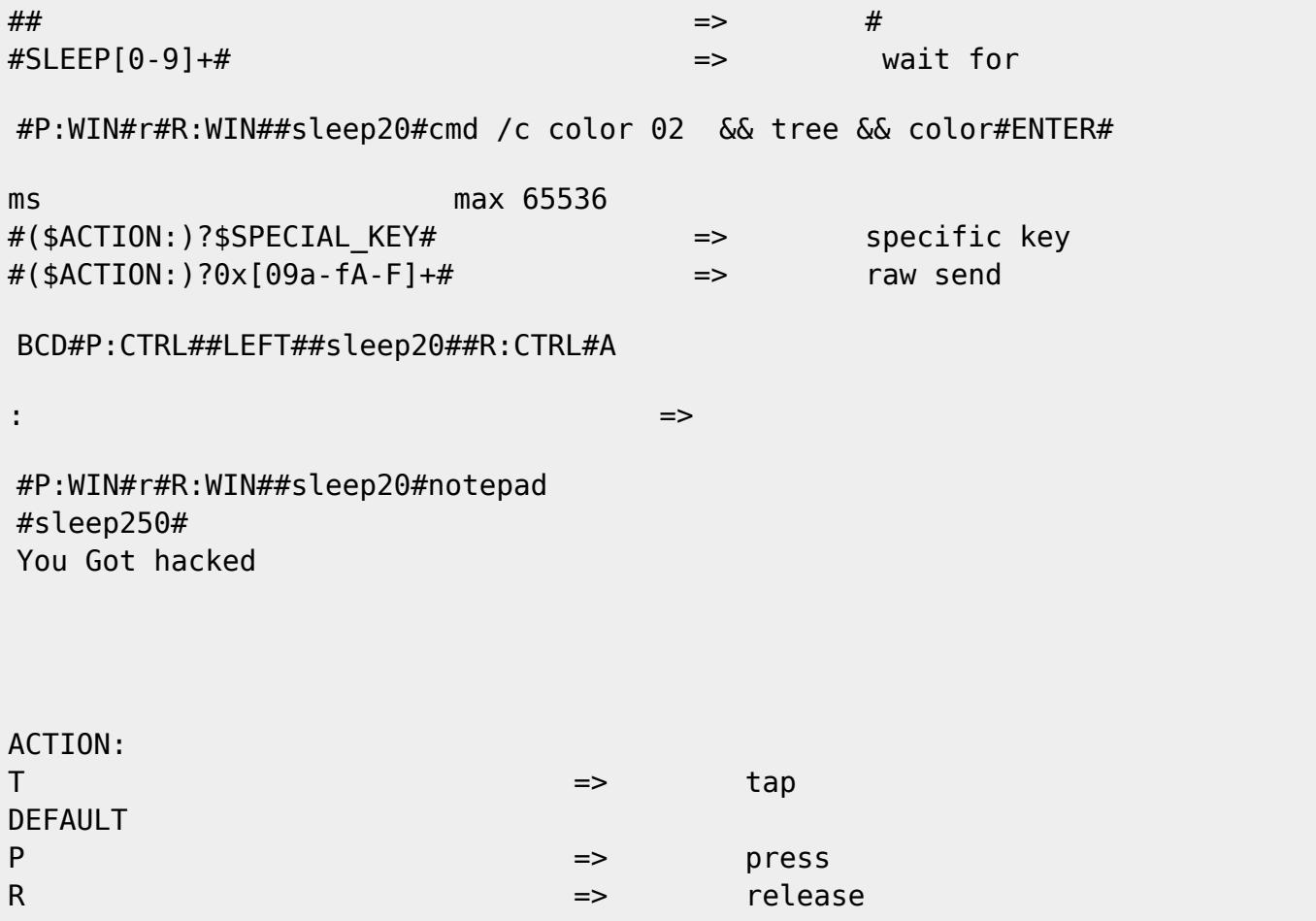

```
Exemple:
```
#P:WIN#r#R:WIN##sleep20#cmd /c color 02 && tree && color#ENTER#

```
BCD#P:CTRL##LEFT##sleep20##R:CTRL#A
```

```
#P:WIN#r#R:WIN##sleep20#notepad #sleep250# You Got hacked
```
#### **Hardware Design**

Componente:

- ESP8266
- Beetle Board(miniatured Arduino Leonardo)
- Modul translator de tensiune

 $\pmb{\times}$ 

### **Software Design**

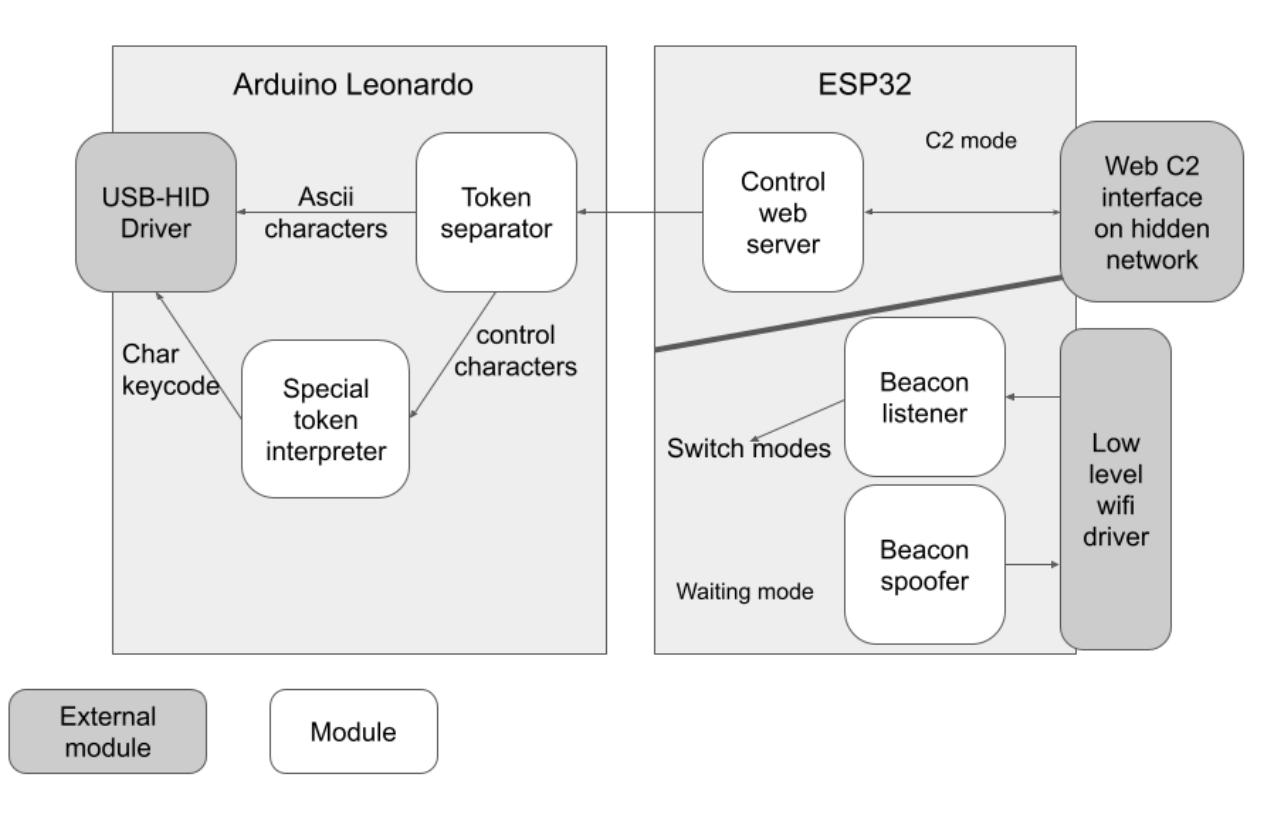

Pe ESP, odata primit un beacon cu un SSID specific ESP-ul trece in modul de Comand&Control.

Mediu de dezvoltare: Arduino IDE

```
Librarii: Arduino ESP8266
```
cateva functii ESP:

- void send fake beacon()
- void build fake beacon(const char \*ssid, byte channel)

cateva functii Leonardo:

- void handle special(const char \*token)
- const char \*get\_next(uint8\_t \*ret\_is\_special)
- void append\_char(const char new\_keystroke)

# **Rezultate Obţinute**

Care au fost rezultatele obţinute în urma realizării proiectului vostru.

#### **Concluzii**

# **Download**

[Surse](http://ocw.cs.pub.ro/courses/_media/pm/prj2023/gpatru/surse_pm_2023_cristi_sima_334ca.zip)

# **Jurnal**

Capsula cu ESP-07S pe care voiam sa il folosesc nu functiona pe partea de WiFi, din motive de timp am trecut pe un modul cu ESP8266.

### **Bibliografie/Resurse**

- [Arduino Beetle](https://wiki.dfrobot.com/Beetle_SKU_DFR0282)
- [ATmega16U4 Datasheet](https://ww1.microchip.com/downloads/en/DeviceDoc/Atmel-7766-8-bit-AVR-ATmega16U4-32U4_Datasheet.pdf)
- [ESP32Marauder \(a collection of wifi pentesting tools\)](https://github.com/justcallmekoko/ESP32Marauder)
- [ESP8266 API Reference](https://www.espressif.com/sites/default/files/documentation/2c-esp8266_non_os_sdk_api_reference_en.pdf)
- [Arduino ESP](https://github.com/esp8266/Arduino/blob/master/doc/boards.rst)
- [Arduino Keyboard Special Keys Reference](https://www.arduino.cc/reference/en/language/functions/usb/keyboard/keyboardmodifiers)

#### [Export to PDF](http://ocw.cs.pub.ro/?do=export_pdf)

 $\pmb{\times}$ 

From: <http://ocw.cs.pub.ro/courses/> - **CS Open CourseWare**

Permanent link: **[http://ocw.cs.pub.ro/courses/pm/prj2023/gpatru/wifi\\_%CE%BCducky](http://ocw.cs.pub.ro/courses/pm/prj2023/gpatru/wifi_μducky)**

Last update: **2023/05/29 18:55**